# **User's Guide for R-LINE Model Version 1.2**

# **A Research LINE source model for near-surface releases**

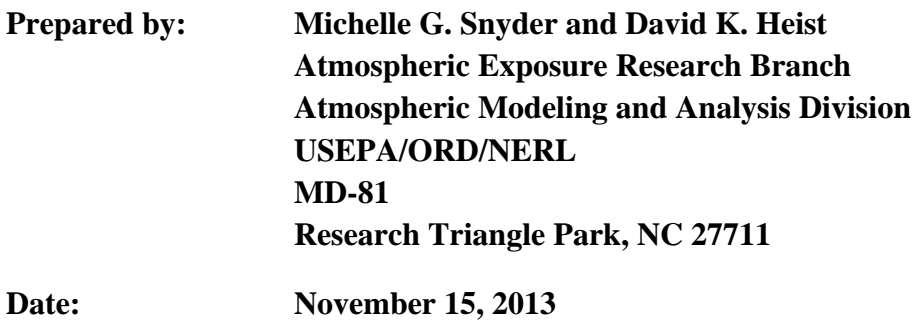

# **TABLE OF CONTENTS**

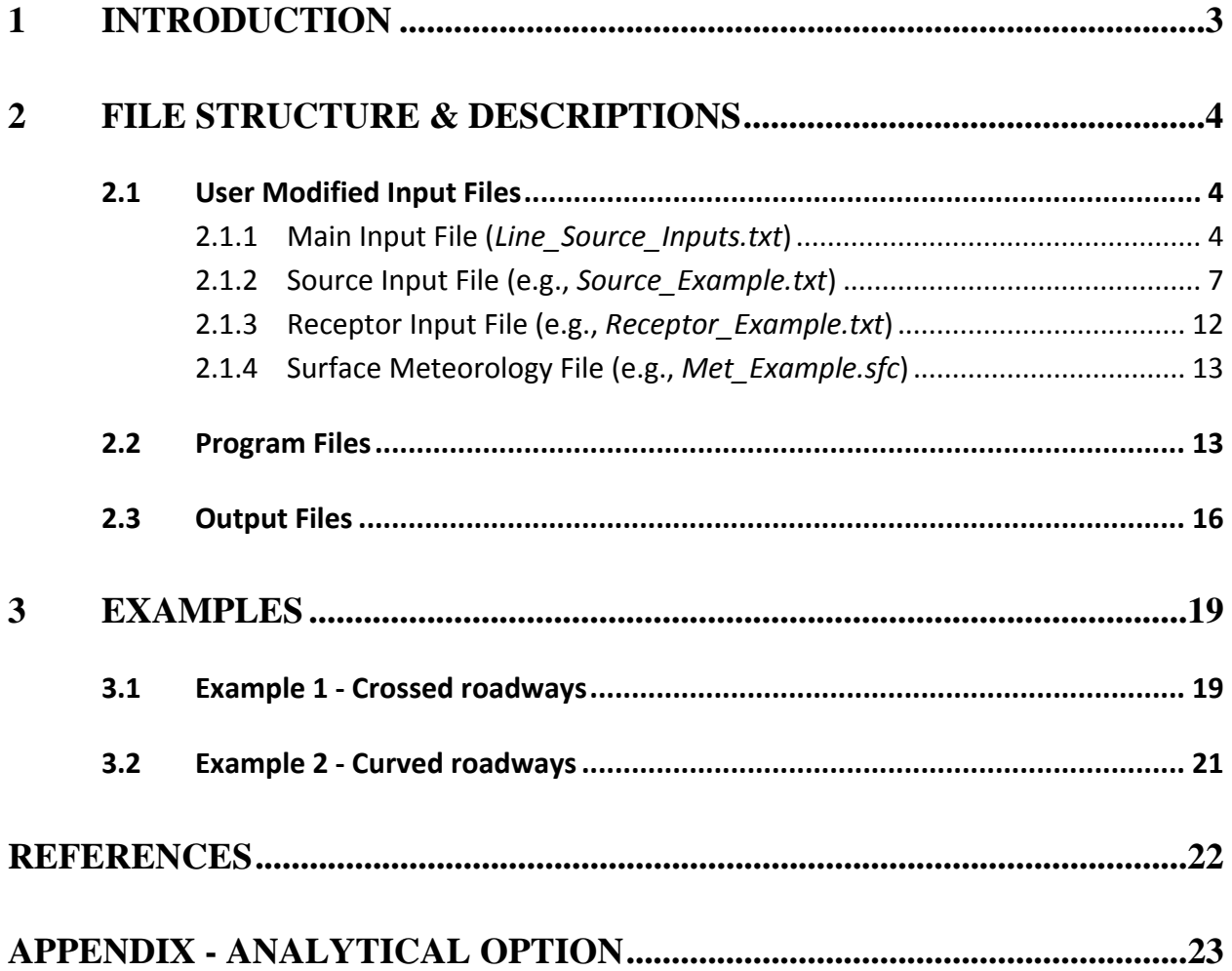

## **1 Introduction**

The R-LINE model is a research dispersion modeling tool under development by the US EPA's Office of Research and Development. While this User Guide focuses on the mechanics of using the model, information on the model formulation and evaluation can be found in Snyder et al (2013) and Venkatram et al. (2013). In addition, a model inter-comparison study was also published in Heist et al. (2013).

 The model is based on a steady-state Gaussian formulation and is designed to simulate line-type source emissions (e.g. mobile sources along roadways) by numerically integrating point source emissions. R-LINE is currently formulated for near-surface releases, contains new (field study and wind tunnel based) formulations for the vertical and lateral dispersion rates, simulates low wind meander conditions, includes Monin-Obukhov similarity profiling of winds near the surface and selects plume-weighted winds for transport and dispersion calculations. The model uses the hourly surface meteorology provided by the AERMET model (the meteorological preprocessor for AERMOD; Cimorelli, 2005) and simplified road-link specifications. The model uses error analysis to determine the number of points needed in the integration to represent each source. R-LINE is not designed for volume, area or point sources. R-LINE as it is currently formulated is a flat-terrain model and therefore does not account for variations in terrain elevation.

Several features in R-LINE are currently under development and are offered as beta-options. An analytical solution to the problem of integrating source contributions along a line source is incorporated as the first beta-option. This "analytical solution" runs more quickly for some source-receptor combinations than the numerical integration approach while producing comparable, though slightly different, results. The second beta-option enables algorithms that account for two types of roadway configurations: roadside barriers (e.g., noise barriers) and depressed roadways. Finally, a third beta-option adds an amount of initial horizontal spread to the plume to simulate the width of the roadway and may be especially useful when wide multilane roadways are simulated as a single source. These beta-options are not yet fully evaluated and documented and are undergoing further development. It is expected that they will become standard options in a future release.

## **2 File structure & descriptions**

In setting up the R-LINE model, the user defines the arrangement of road links by specifying line source endpoints and defines the locations where concentrations estimates are required as receptor locations. In defining these locations, the *X-, Y*-coordinates (given in meters) are specified relative to an origin of the user's choosing. For example, the user can choose to use Universal Transverse Mercator coordinates or a local coordinate system centered on a source of interest. The heights (*Z*) of the sources and receptors must be specified relative to local ground level (terrain variations are not considered). R-LINE uses four input files to provide the necessary parameters (see Table 1, below). Concentrations are generated at each receptor location for each hour modeled.

## **2.1 User Modified Input Files**

Text files are used to control the sources, meteorology, receptors and program run options. The main user-edited file is *Line\_Source\_Inputs.txt*, within which the user specifies the file names for the source, receptor and meteorological data, as well as the run options and output file name.

| <b>File Name</b>                                                                 | <b>Type</b> | <b>Description</b>                                        |
|----------------------------------------------------------------------------------|-------------|-----------------------------------------------------------|
| Line Source Inputs.txt                                                           | Text        | Specify names of other files and options used in          |
|                                                                                  |             | model run.                                                |
| Source Example.txt*                                                              | Text        | Contains descriptive headers, specify one line source     |
|                                                                                  |             | per line.                                                 |
| Receptor Example.txt*                                                            | Text        | Contains the $X$ , $Y$ , $Z$ location of each receptor on |
|                                                                                  |             | separate lines.                                           |
| Met Example.scf*                                                                 | Surface     | A surface meteorology file of the same form               |
|                                                                                  |             | provided by the AERMET model (the meteorological          |
|                                                                                  |             | preprocessor for AERMOD).                                 |
| $*$ $\Omega$ a nonzero expected by user in the Line. Course Inserts tut $\Omega$ |             |                                                           |

**Table 1. Descriptions and names for user modified files in R‐LINE code.** 

*\* file names specified by user in the* Line\_Source\_Inputs.txt *file* 

#### **2.1.1 Main Input File (***Line\_Source\_Inputs.txt***)**

Of the four input files, this is the only one whose name the user cannot change. An example of this 45-line input file is shown in Figure 1. In this file, the user specifies the names of the other three input files and the root name for the output file(s). The user also specifies: the convergence error limit criterion (a value of 0.001 is recommend) and a factor (*f*) to be multiplied by the surface roughness length  $(z_0)$  to estimate the displacement height (*d*) (i.e.,  $d = fz_0$ ). For a displacement height of zero, set *f* equal to zero. Table 2 provides some guidance on values of surface roughness and displacement height for a range of urban classifications (adapted from Grimmond and Oke, 1999).

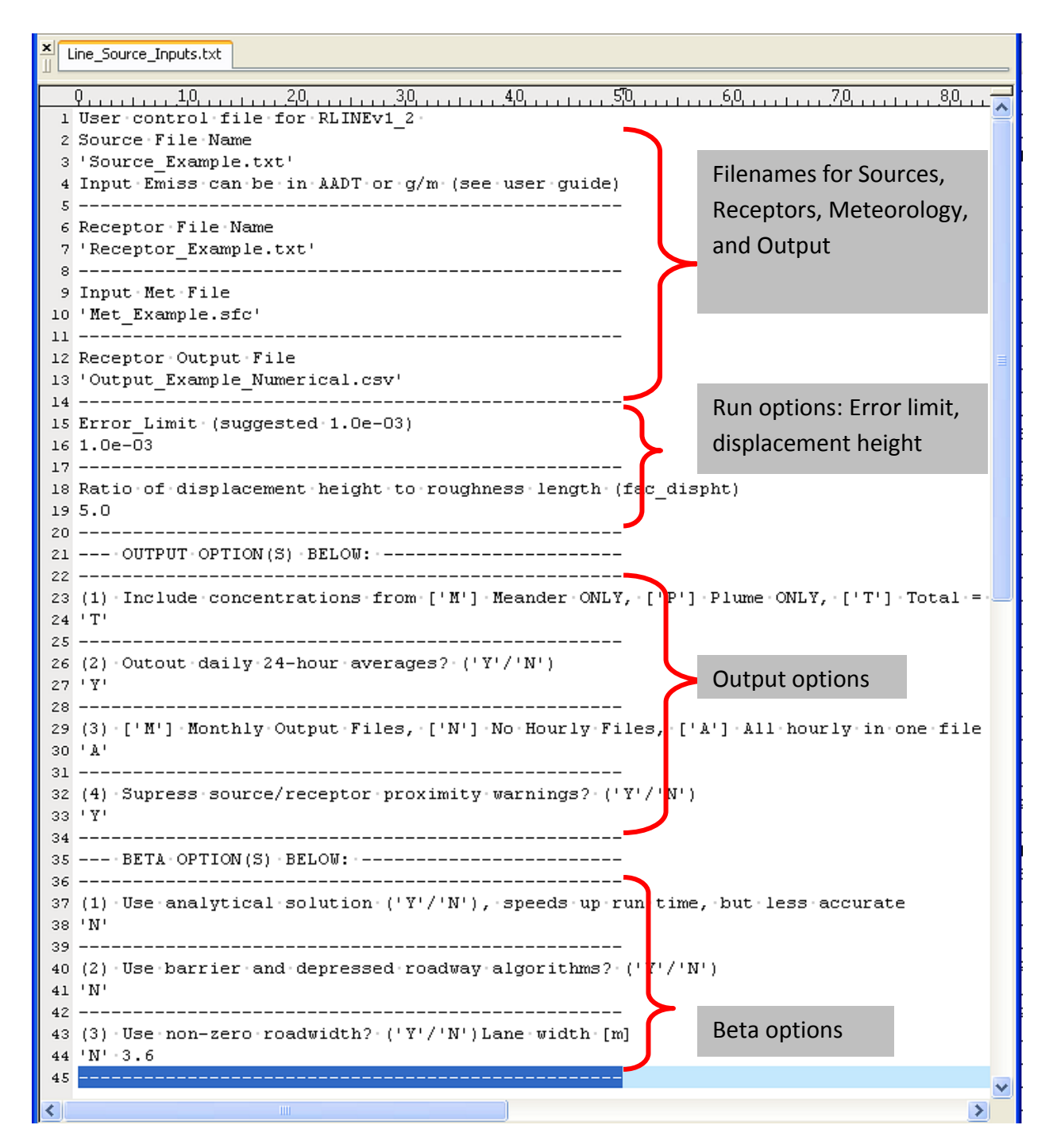

**Figure 1.** Line\_Source\_Inputs.txt, where the user specifies other input filenames and the options for the model run.

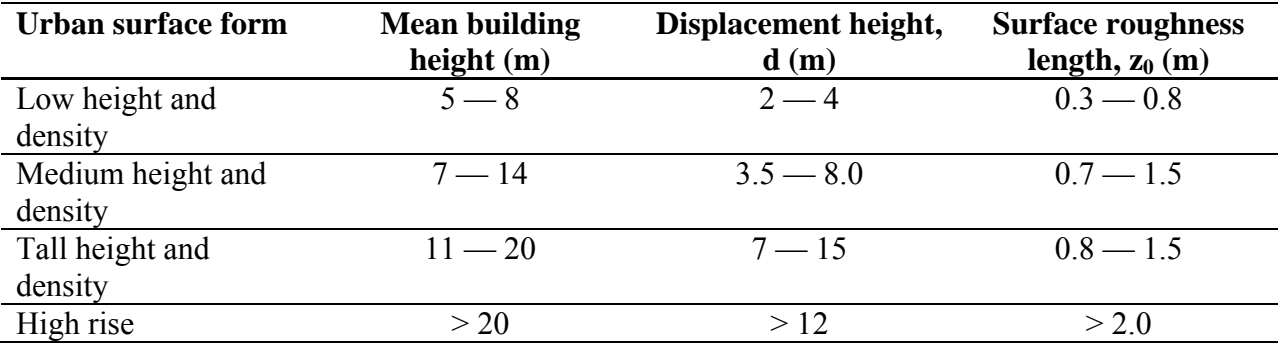

**Table 2.** Typical urban boundary layer parameters (adapted from Grimmond and Oke, 1999).

There are four options that control the output of the program.

In the first option (1), the user specifies whether the output concentrations is due to the direct plume ('P'), due to low wind speed meander ('M') or the combination of both components, i.e. the total plume ('T').

The second option (2) gives the user the ability to report concentrations averaged over a 24-hour period (all 24 hours from the same calendar day).

The third option (3) directs the hourly output into either a single file  $({}^{\circ}A^{\circ})$  of multiple files divided by month ('M'), or allows the user to specify no hourly output ('N'). The user should take care with options (2) and (3) to be sure that some form of output is chosen, since it is possible to select 'N' for both and have no output.

The fourth option (4) allows the user to suppress warnings regarding source-receptor proximity. R-LINE enforces a one meter minimum distance between source and receptor and will assume that distance if any source-receptor pairs are closer than that limit. This may speed up the model run slightly by eliminating the need to write warnings during program execution.

There are three beta options available in R-LINEv1\_2 that can be selected in the input file. The first option (1) is for an analytical solution instead of the default numerical solution. The derivation of this solution includes some simplifying assumptions that lead to slightly different results than the numerical solution, especially for receptors close to the source, or for sources and/or receptors significantly off the ground. The analytical solution is significantly faster than the numerical solution. The limitations of this solution and comparison to the numerical solution are still being evaluated and a journal article documenting the discrepancies is planned. Some initial analysis has been documented in the appendix of this document. The second option (2) activates algorithms that take into account two types of roadway configurations: roadside barriers (e.g., noise barriers) and depressed roadways. Parameters describing the geometry of these configurations are specified in the Source Input File (see section 2 below). The third option (3) activates an enhanced initial lateral dispersion  $(\sigma_{\nu\theta})$  to spread emissions over the width of the

roadway. This may be important for multilane roads simulated with one road link. The user defines the lane width at this point.

#### **2.1.2 Source Input File (e.g.,** *Source\_Example.txt***)**

The source filename is specified in the *Line\_Source\_Inputs.txt* file. The user is required to include three lines of header text though these lines are not processed by R-LINE.

Source grouping is available in R-LINE. Sources can be grouped together and given a group ID (an alphanumeric string of less than or equal to 40 characters). Concentrations resulting from each group of sources will be reported separately in the output file. A source's group ID is the first item on the source input line. Sources with the same group ID do not need to be grouped together in the input file. For example, if the user wanted to group highways with annual average daily traffic (AADT) greater than 100,000 together for the purpose of reporting results, a group ID 'HW1E5' could be used. The user could still arrange the sources within Source Input File according to a different scheme (e.g., according to the geographical region within a city).

In R-LINE, a roadway can be represented as one source or as multiple sources to represent different lanes of traffic individually. Each source is listed on a different line in the Source Input File. The endpoints of the source can be specified in one of two ways: the end points of each source (*x*, *y*, and *z*) are given individually or the endpoints of the center of a group of sources are given with an offset distance (*dCL*) for each source relative to the centerline. Compare figures 2a and 2b where the same set of sources is created in each version of the input file, but in one the endpoints of each individual lane of traffic are given and in the other the centerline and offset method is used.

Each line in the Source Input File contains 18 columns. The header shows what is expected in each column. Column 1 is the group ID. Columns 2 through 7 are the coordinates of the beginning and end points of a line (in meters), respectively: (*X\_b, Y\_b, Z\_b*) and (*X\_e, Y\_e, Z\_e*). Column 8 is the offset distance from the road centerline, if using that method ('0', otherwise). When using an offset distance, positive values of *dCL* represent an eastward shift parallel to the centerline, while negative values represent a westward shift parallel to the centerline. If the source is oriented exactly east-west, a positive *dCL* represents an offset north of the centerline, and a negative *dCL* represents an offset south of the centerline.

The next two columns (9 and 10) are initial vertical dispersion ( $\sigma_{z0}$  in meters) and the number of lanes for the specified roadlink. Lane width is defined in the *Line\_Source\_Inputs.txt* file. The number of lanes does not have to be specified in integer numbers allowing the user greater control of the roadway width. The road width (number of lanes multiplied by road width) is used to calculate the initial horizontal dispersion  $(\sigma_{\nu 0})$ .

Column 11 is the emission rate (*Emis*). If the user gives the emission rate in g/(m s), the resulting concentrations are in  $\mu$ g/m<sup>3</sup>. Alternatively, the user can specify the emission rate in AADT - annual average daily traffic with units of vehicles/day. In this case the results would be in  $\mu$ g/m<sup>3</sup> x [veh day<sup>-1</sup> / g/(m s)]. An emission factor (*EF*) relating g/(m s) to veh day<sup>-1</sup>, could then be used in post-processing to calculate concentration in  $\mu$ g/m<sup>3</sup>. This method might be useful, for

example, if the user wished to apply different temporal allocation factors to different groups of roadways.

The final columns (12 through 18) are for roadway configurations other than flat terrain. To use these options, which are still in the beta-testing stage as they undergo further evaluation, the user must indicate 'Y' in the *Line Source Inputs.txt* file under "Beta Option 2." Two types of roadway configurations are allowed: roadside barriers and depressed roadways. When using these options, the user must specify the location of the centerline of the roadway using the centerline and offset method.

To use the roadside barrier algorithm, the user must supply geometric information about the location and height of the barrier in columns 12 through 13. At this time only a single downwind barrier is used by R-LINE, though a placeholder has been reserved in the input file (i.e., columns 14 and 15) for future development for a second barrier. If the barrier is upwind of the roadway, R-LINE will ignore it. The user indicates the distance (*dw*, in meters) between the center of the roadway and the location of the barrier in column 12. The sign of *dw* follows the same convention as *dCL*, described above. Column 13 is for the height (*Hw*) of the barrier (in meters). The barrier is assumed to run the length of the road link. See Figure 3.

The depressed roadway algorithm requires three parameters, the depth of the depression (*Depth*, column 16), the width of the opening at the top of the depression (*Wtop*, column 17), and the width of the roadway at the bottom of the depression (*Wbottom*, column 18) (see Figure 4). All three parameters are in meters.

*Note:* Columns 10 ( $\sigma_{\nu\rho}$ ), and 12 through 18 (roadway configurations) relate to beta-options. Even if the option is not selected, the user must still populate these columns with a numerical value (e.g., "0.0").

Comment lines (indicated with an initial '!') and blank lines are permitted. The '!' must appear in the first column of the comment line or an error will occur.

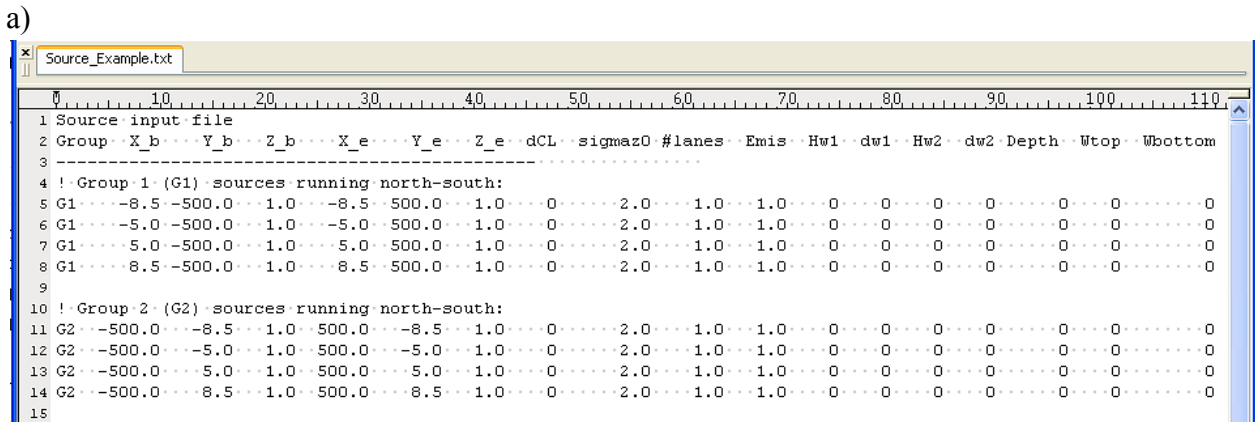

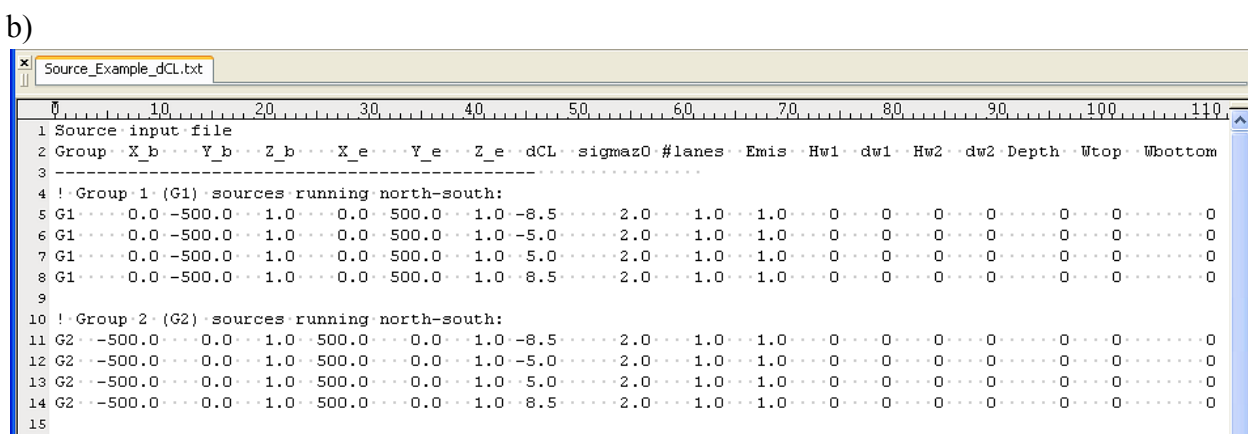

**Figure 2.** Example line sources used in R‐LINE calculation. The two files specify the same sources using (a) individual lane endpoints and (b) centerline endpoints and offsets.

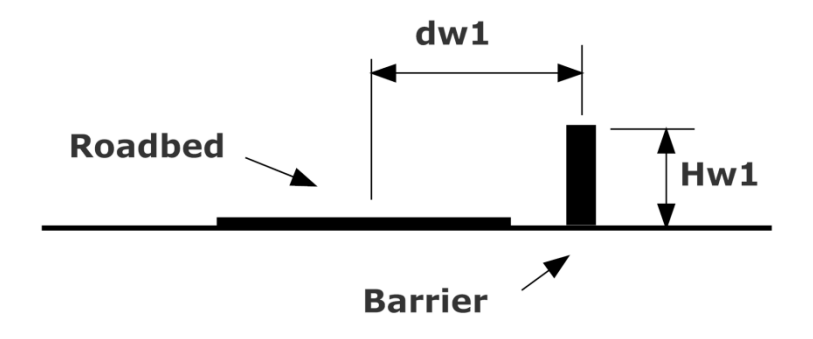

**Figure 3.** Parameters required to specify noise barrier.

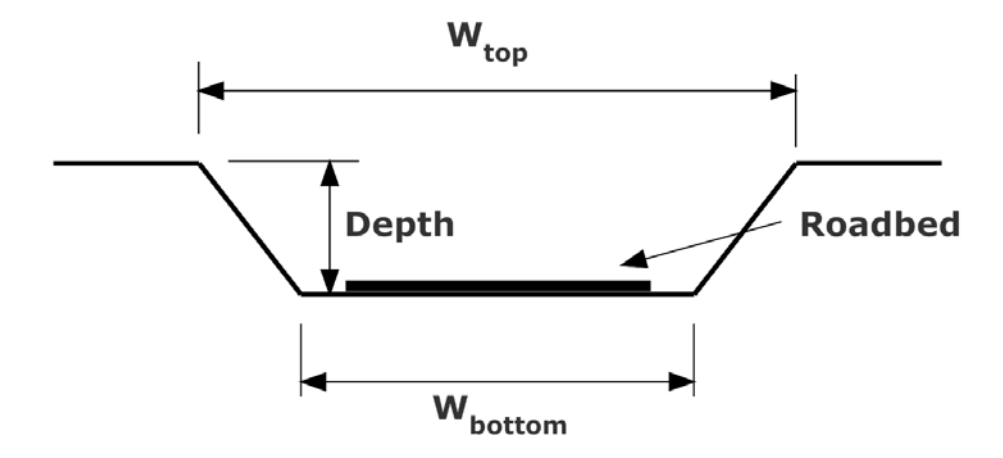

**Figure 4.** Parameters required to specify depressed roadway.

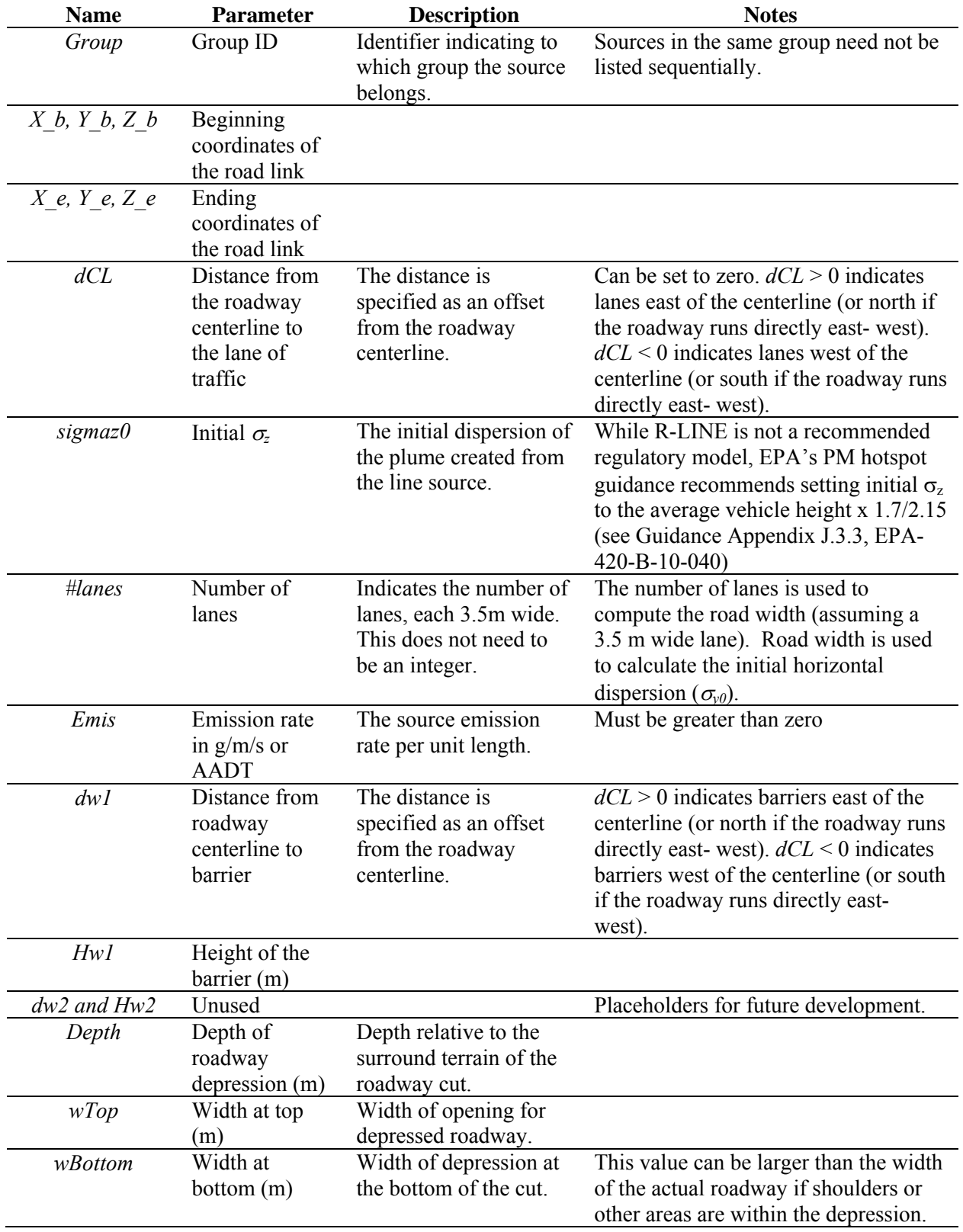

**Table 3.** Abbreviations and variables used in the source file.

#### **2.1.3 Receptor Input File (e.g.,** *Receptor\_Example.txt***)**

The receptor filename is specified in the *Line\_Source\_Inputs.txt* file.

The user is required to include three lines of header text though these lines are not processed by R-LINE. Each line thereafter specifies the *X*, *Y*, and *Z* location of a receptor. Comment lines (indicated with an initial '!') and blank lines are permitted. The '!' must appear in the first column of the comment line or an error will occur.

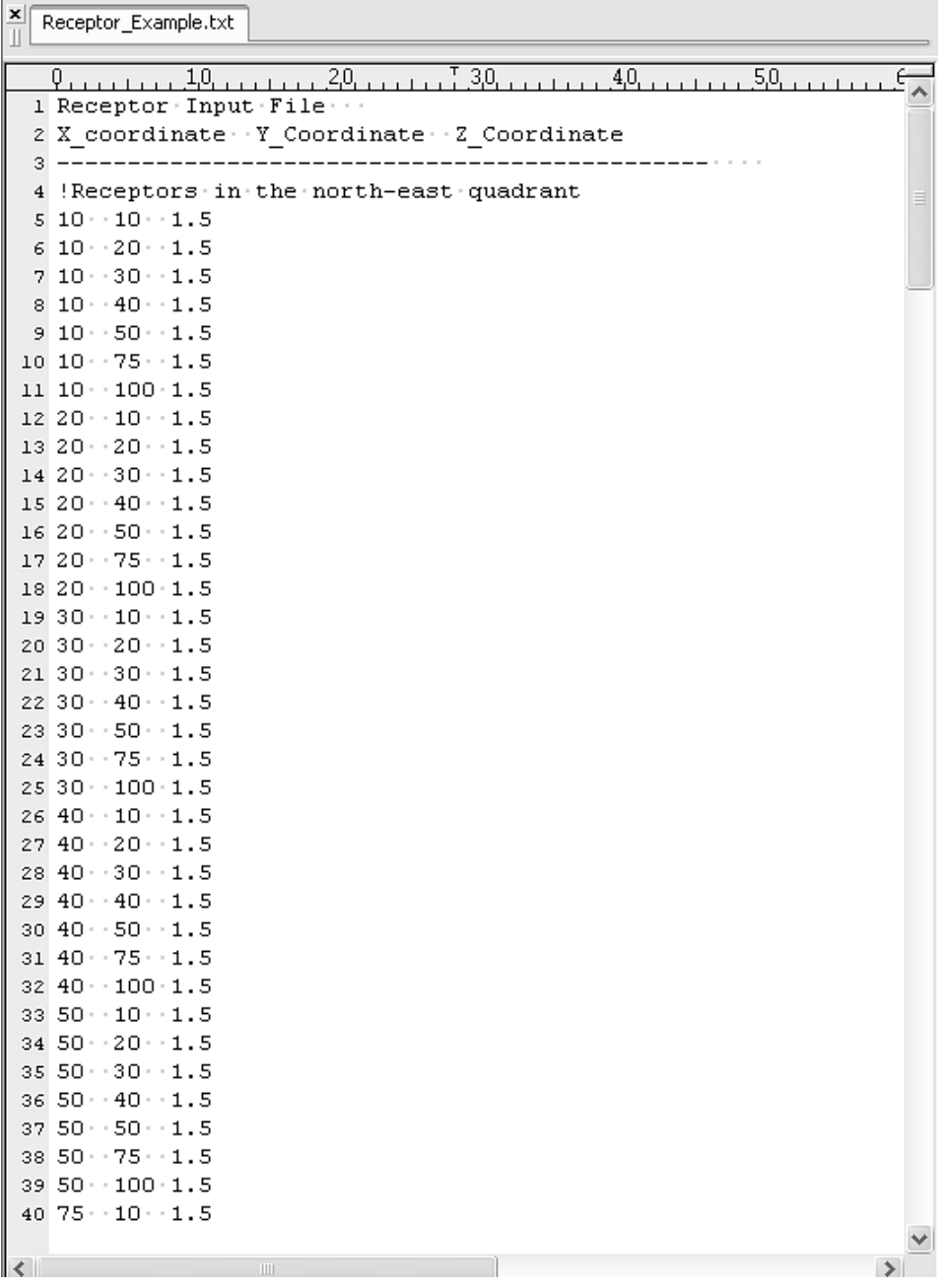

**Figure 5.** An example receptor file, where one receptor is on each line and the receptors are each specified with their *X*, *Y*, and *Z* coordinate in the user defined coordinate system.

#### **2.1.4 Surface Meteorology File (e.g.,** *Met\_Example.sfc***)**

The surface meteorology file name is specified in the *Line\_Source\_Inputs.txt* file.

The model uses surface meteorology provided by the AERMET model (the meteorological preprocessor for AERMOD). Alternatively, user-supplied meteorology is acceptable providing the parameters are in the same order as in the AERMET surface file. The R-LINE model can read a more free-form surface file than AERMOD will, so the example file provided (*Met Example.sfc*) does not have all of the proper formatting for use with AERMOD (e.g., spacing, tabs, etc.). From the AERMET surface file, R-LINE uses the surface friction velocity  $(u_*, m s^{-1})$ , the convective velocity scale  $(w_*, m s^{-1})$ , the heights of both the convectivelygenerated and mechanically-generated boundary layer (m), the Monin-Obhukov length (*Lmo*, m), the surface roughness length  $(z_0, m)$ , the wind speed  $(m s<sup>-1</sup>)$  and direction (degrees) at reference height, and that reference height (m). The reference height should be within the surface layer without being in the immediate influence of nearby obstacles. The date/time information is transferred to the output file, but is not used by the model. Each line in the surface meteorology file is assumed to represent hourly averaged values.

#### **2.2 Program Files**

Table 4 lists the R-LINE FORTRAN source code files. The main program file is RLINE Main.f90.

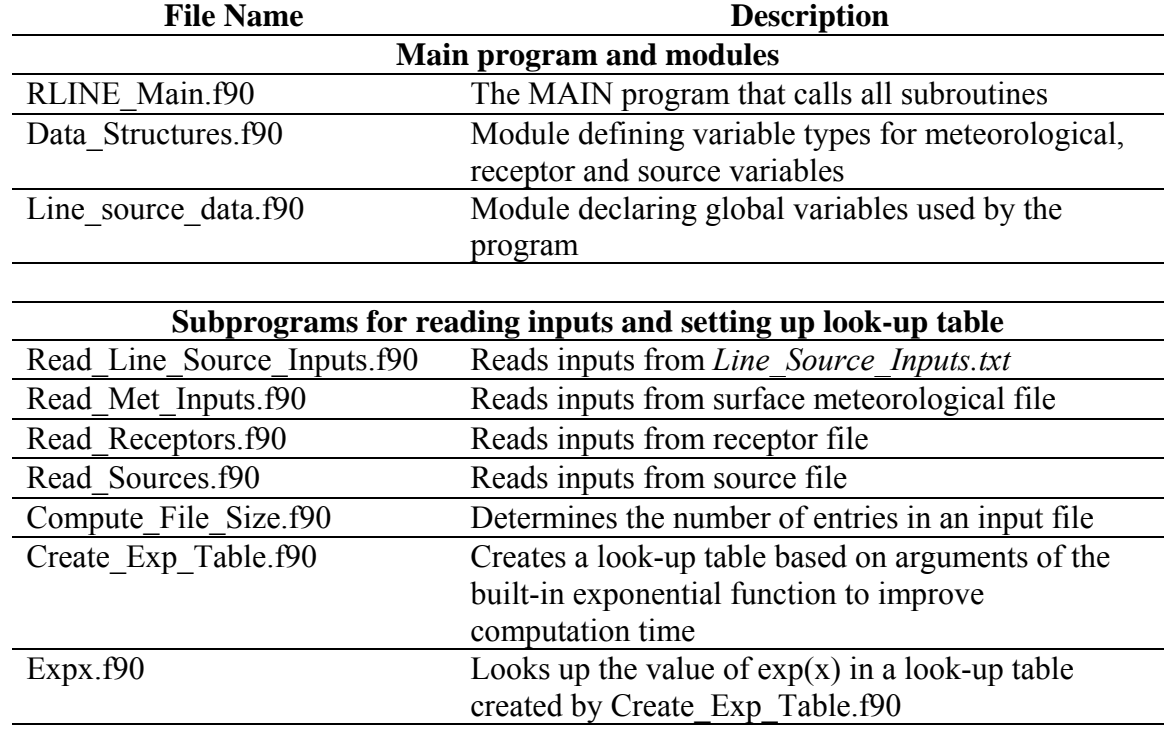

**Table 4.** R‐LINE code listing.

#### **Subprograms for calculating concentrations and integrating point sources**

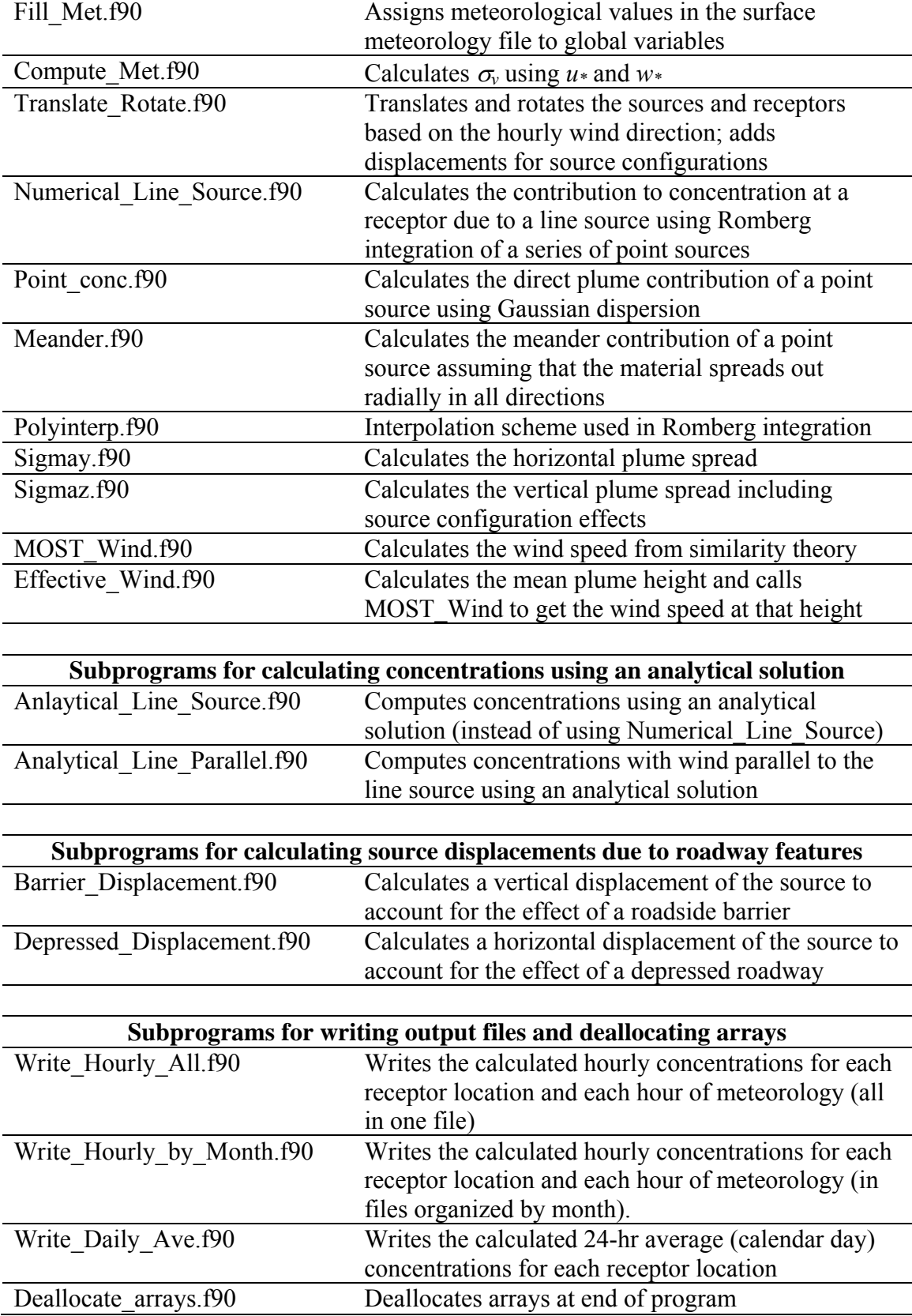

#### **2.3 Output Files**

The user has both hourly and daily-average output file options. All output filenames are built off the filename supplied by the user in the *Line\_Source\_Inputs.txt* file (see Table 5).

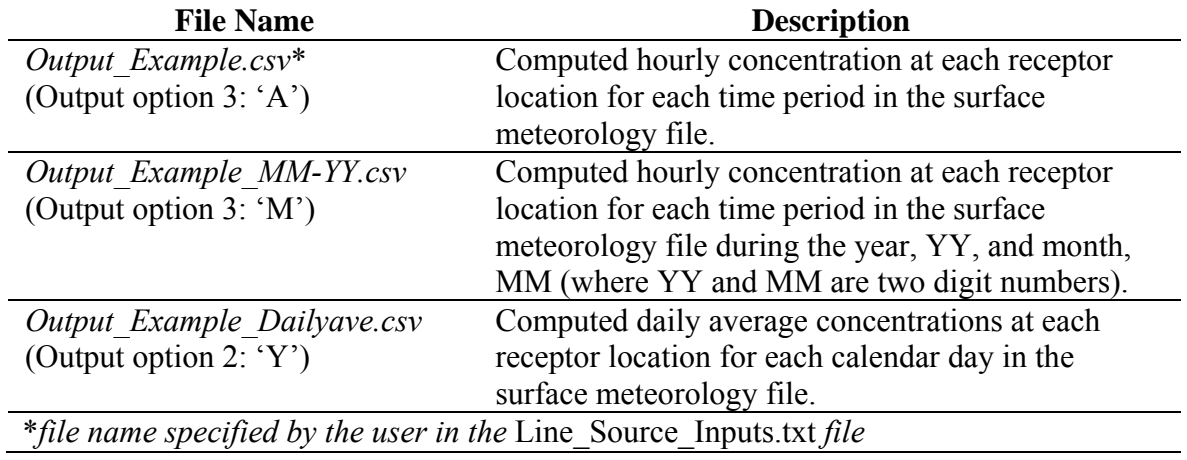

**Table 5.** Output files created by R-LINE.

*Output\_Example.csv*. This filename is specified in the *Line\_Source\_Inputs.txt* file. The header lines report the R-LINE version number, input source, receptor and surface files used, the input error limit and displacement height, and a summary of the options used. Columns headings are given. Results are reported for all receptors for a given hour before advancing to the next hour. All output is in one file.

*Output Example MM-YY.csv.* This filename is built off the filename specified in the *Line\_Source\_Inputs.txt* file. The header lines report the R-LINE version number, input source, receptor and surface files used, the input error limit and displacement height, and a summary of the options used. Columns headings are given. Results are reported for all receptors for a given hour before advancing to the next hour. Results are arranged according to month and year to manage the file sizes.

*Output Example Dailyave.csv.* This filename is built off the filename specified in the *Line\_Source\_Inputs.txt* file. The header lines report the R-LINE version number, input source, receptor and surface files used, the input error limit and displacement height, and a summary of the options used. Columns headings are given. Daily average results are reported for all receptors for a given calendar before advancing to the next day. All output is in one file.

If information is missing from the surface meteorology file (i.e., values reported as -999), the concentration output for that hour will be -99 for all receptors.

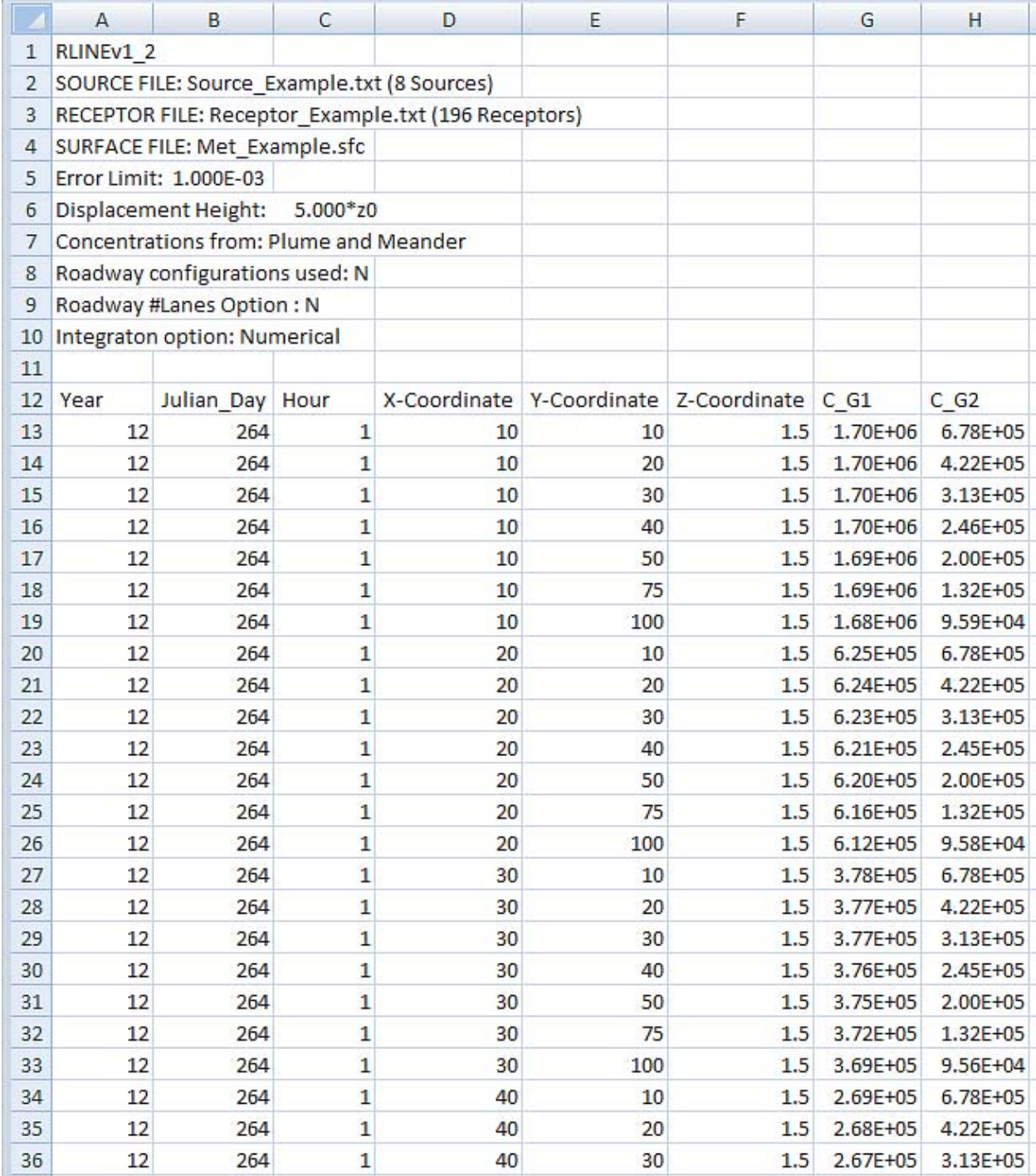

**Figure 6.** An example hourly output file. The first three columns report the year, Julian day, and hour of day from the surface meteorology file. The next three columns are the x-, y-, and z-coordinates from the receptor file (in m). The final columns are the computed concentrations for each source group (in μg m<sup>-3</sup> if the source emission rates was in g (m s)<sup>-1</sup>).

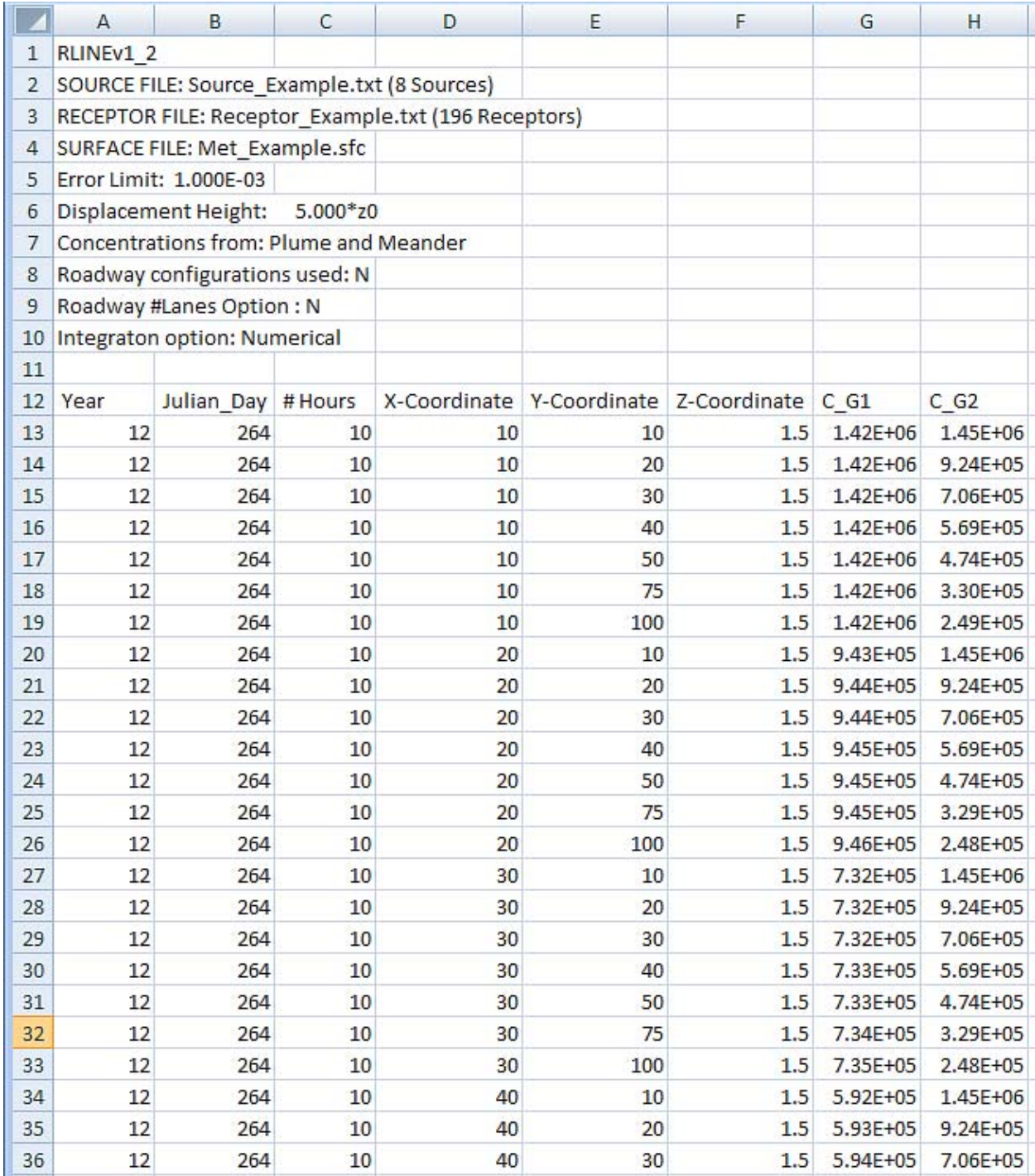

**Figure 7.** An example daily average output file. The first two columns report the year and Julian day. The third column reports the number of hours used in the daily average. The next three columns are the x‐, y‐, and z‐coordinates from the receptor file (in m). The final columns are the computed concentrations for each source group (in µg m<sup>-3</sup> if the source emission rates was in g (m s)<sup>-1</sup>).

#### **3 Examples**

#### **3.1 Example 1 Crossed roadways**

A set of example input files are provided to demonstrate the use of R-LINE. The files are:

- *Line\_Source\_Inputs.txt*
- *Source\_Example.txt* and *Source\_ Example\_dCL.txt*
- *Receptor\_Example.txt*
- *Met\_Example.sfc*

The line sources are set up EAST-WEST or NORTH-SOUTH and have equal emission rates of 1 g (m s)-1. The two source example files specify the same set of sources in two different ways. One, *Source* Example.txt, specifies the end points of each lane of traffic with  $dCL = 0$  ( $dCL$  is the lane offset from the road centerline). The other, *Source\_ Example\_dCL.txt*, specifies the endpoints of the centerline of the roadway and uses *dCL* to indicate the distance of each lane from that centerline. Both source files produce the same results. The concentrations shown in Figures  $9 \& 10$  are from the first two hours in the surface meteorology file, when the atmospheric conditions are stable. The concentrations shown are in  $\mu$ g m<sup>-3</sup>.

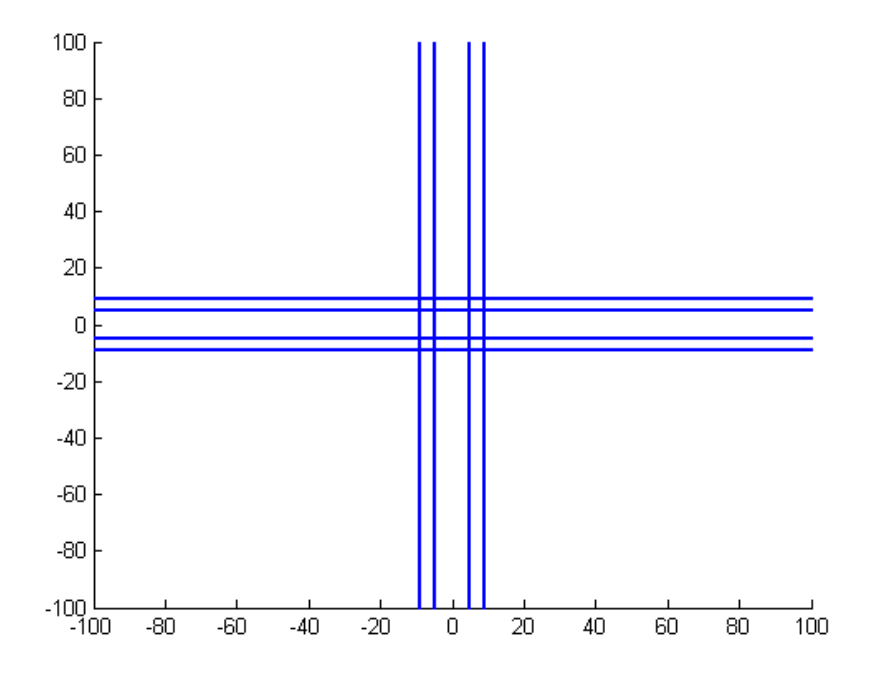

**Figure 8.** Example sources, units (m).

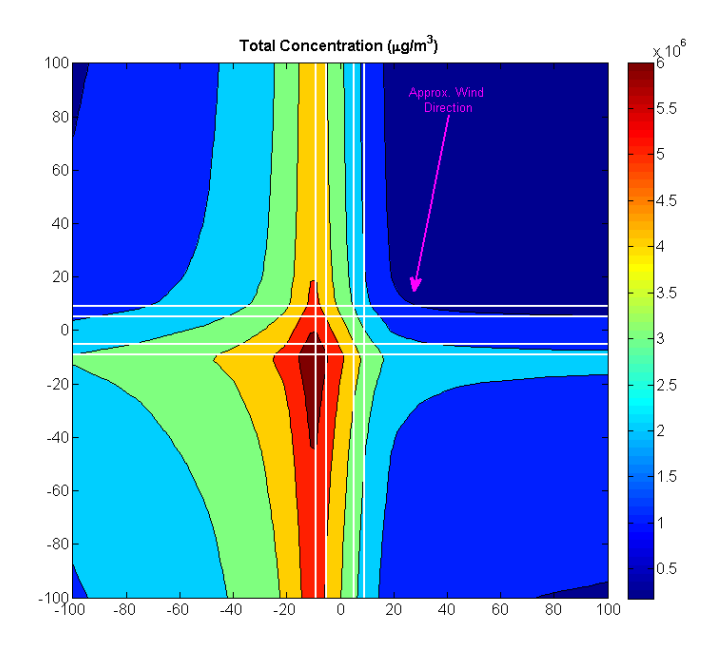

Figure 9. Plot of concentrations (μg m<sup>-3</sup>) for the first hour of meteorology for the provided example. Wind direction is 17° (shown by pink arrow).

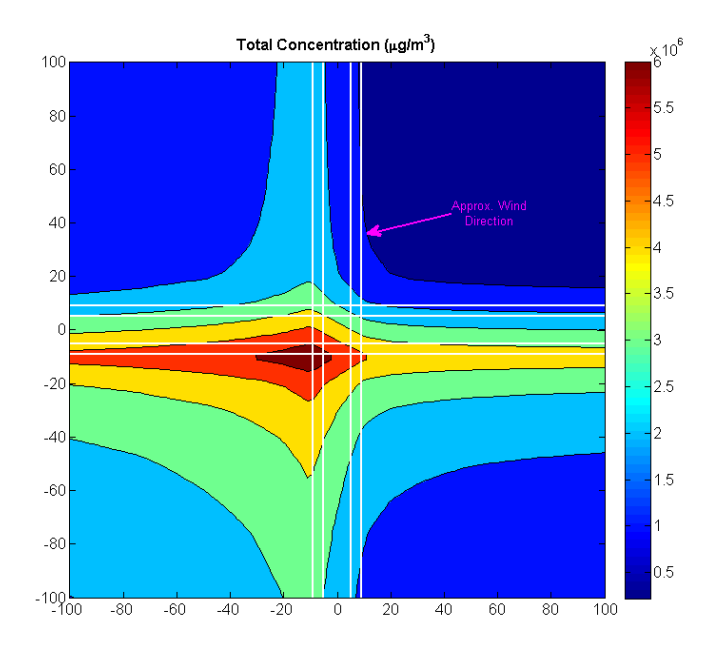

Figure 10. Plot of concentrations (μg m<sup>-3</sup>) for the second hour of meteorology for the provided example. Wind direction is 68° (shown by pink arrow).

#### **3.2 Example 2 Curved roadways**

Curved roadways can be modeled as a series of straight-line road links to capture the effect of the curvature. The number of links to use depends on the proximity of the receptors of interest to the roadway and is a matter of judgement by the user. Figure 11 shows a curved roadway simulated with six, two and one road links (with constant emissions) to demonstrate the effect. In this example, the wind direction is 17°. Sample input files for this example are not included in the release documentation.

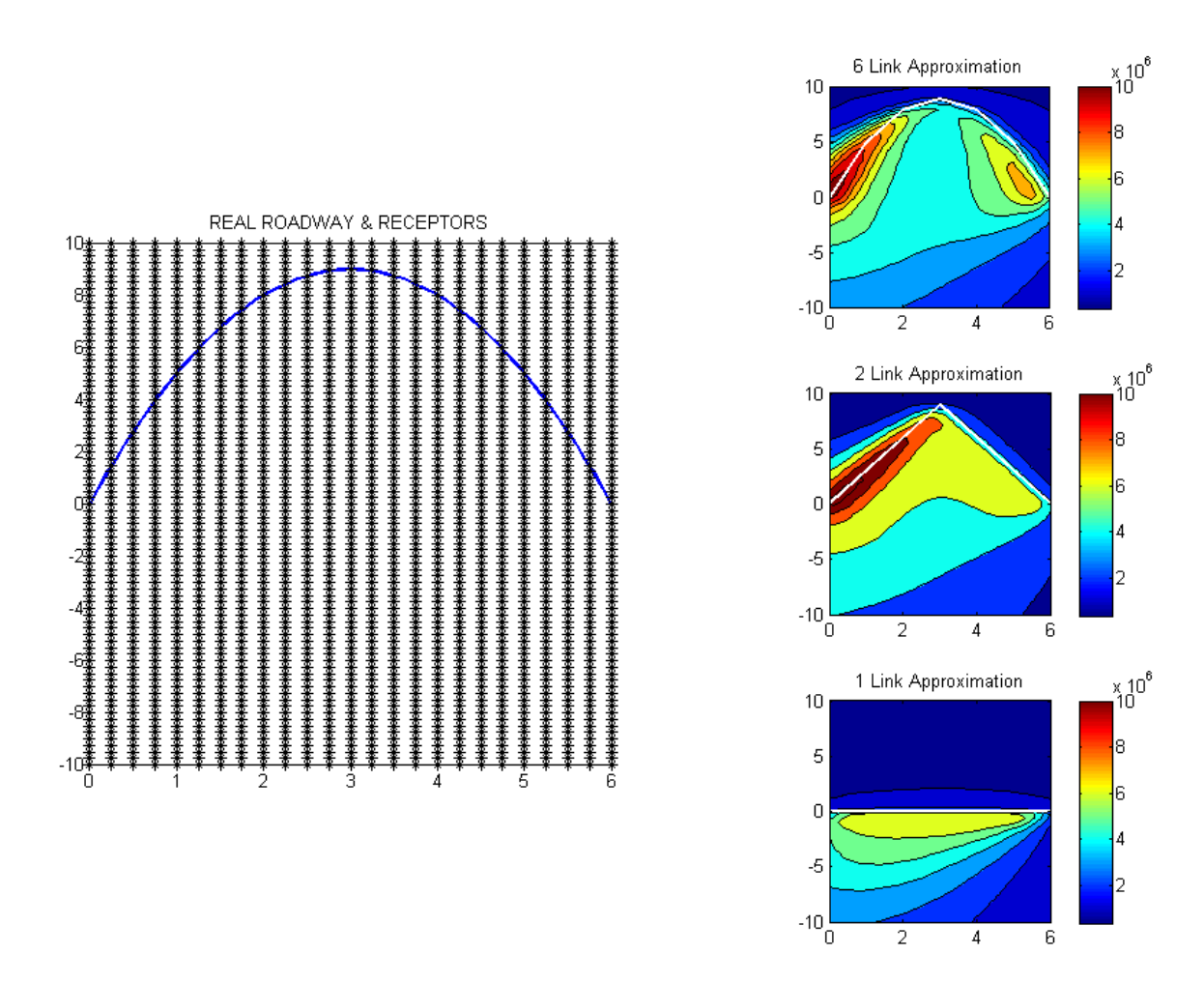

**Figure 11** Curved roadway example demonstrating modeling a roadway with 6, 2, and 1 straight‐line links.

#### **References**

- Cimorelli, A.J., Perry, S.G., Venkatram, A., Weil, J.C., Paine, R.J., Wilson, R.B., Lee, R.F., Peters, W.D., Brode, R.W., 2005. AERMOD: a dispersion model for industrial source applications. Part I: general model formulation and boundary layer characterization. *J. Appl. Meteorol.* 44, 682–693.
- Grimmond, C.S.B., Oke, T.R. 1999. Aerodynamic properties of urban areas derived from analysis of surface form. *J. Appl. Meteorol.*, 38, 1262-1292.
- Heist, D., Isakov, V., Perry, S., Snyder, M., Venkatram, A., Hood, C., Stocker, J., Carruthers, D., Arunachalam, S., Owen, R.C. 2013. Estimating near-road pollutant dispersion: a model intercomparison. *Transportation Research Part D*, 25, 93-105.
- Snyder, M. G., Venkatram, A., Heist, D.K., Perry, S.G., Petersen, W.B., Isakov V., 2013. RLINE: A Line Source Dispersion Model for Near-Surface Releases. *Atmos. Environ.* 77, 748-756.
- U.S. EPA, Office of Transportation and Air Quality. 2010. Transportation conformity guidance for quantitative hot-spot analyses in  $PM_{2.5}$  and  $PM_{10}$  non-attainment and maintenance areas. Report No. EPA-420-B-10-040.
- Venkatram, A., Snyder, M.G., Heist, D.K., Perry, S.G., Petersen, W. B., Isakov, V., 2013. Reformulation of Plume Spread for Near-Surface Dispersion. *Atmos. Environ*. 77, 846-855.

# **Appendix Analytical Option**

Included in this release of R-LINE is an algorithm that uses an analytical solution to estimate direct plume dispersion from a finite line source. The meander component of the solution uses a five-point Gaussian quadrature estimate.

This option can be considerably faster to run than the numerical option in some cases. In this appendix, the performance of the analytical algorithm is compared to that of the numerical algorithm for a few selected conditions. A thorough evaluation of the analytical option has not yet been completed, but the analytical algorithm is included in R-LINE as a beta option to give users a chance to explore its use.

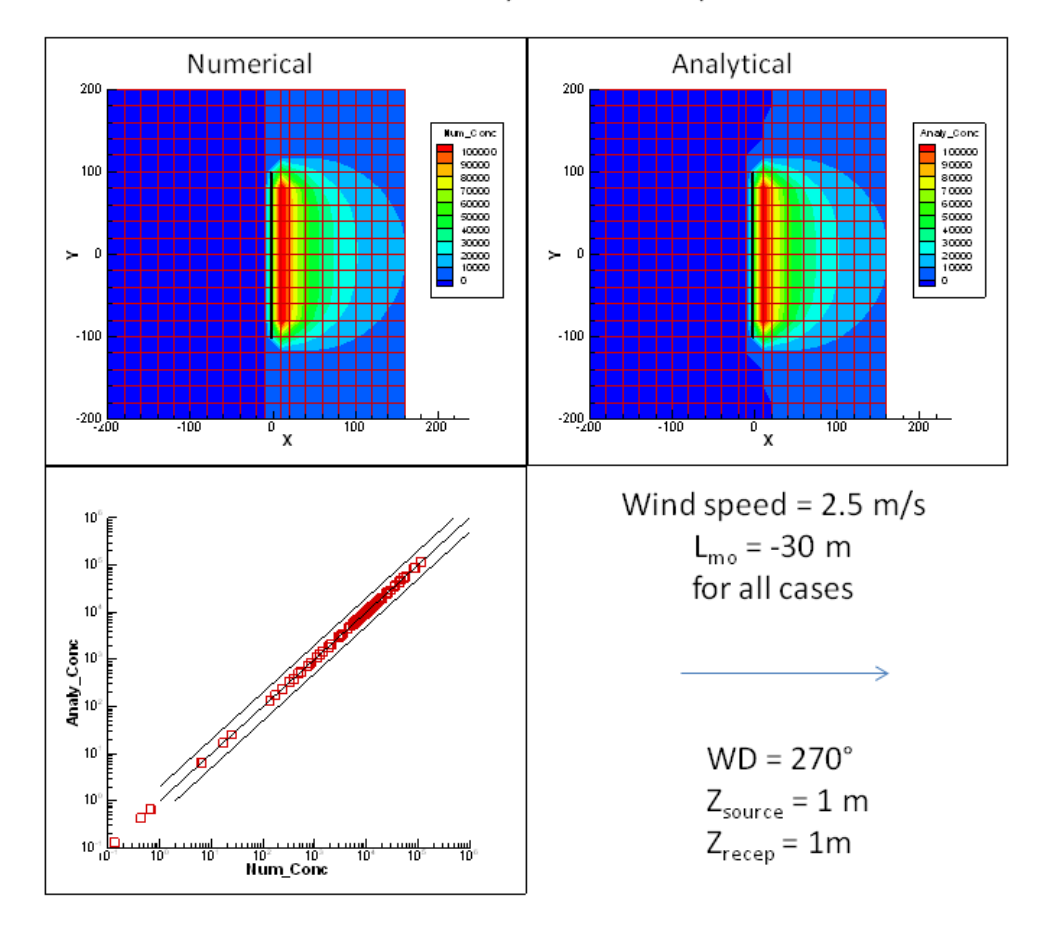

**Figure A-1.** Comparison of Analytical and Numerical algorithms -direct plume. Wind speed = 2.5 m s<sup>-1</sup>; Wind direction = 270°; source height = 1m, receptor heights = 1m.

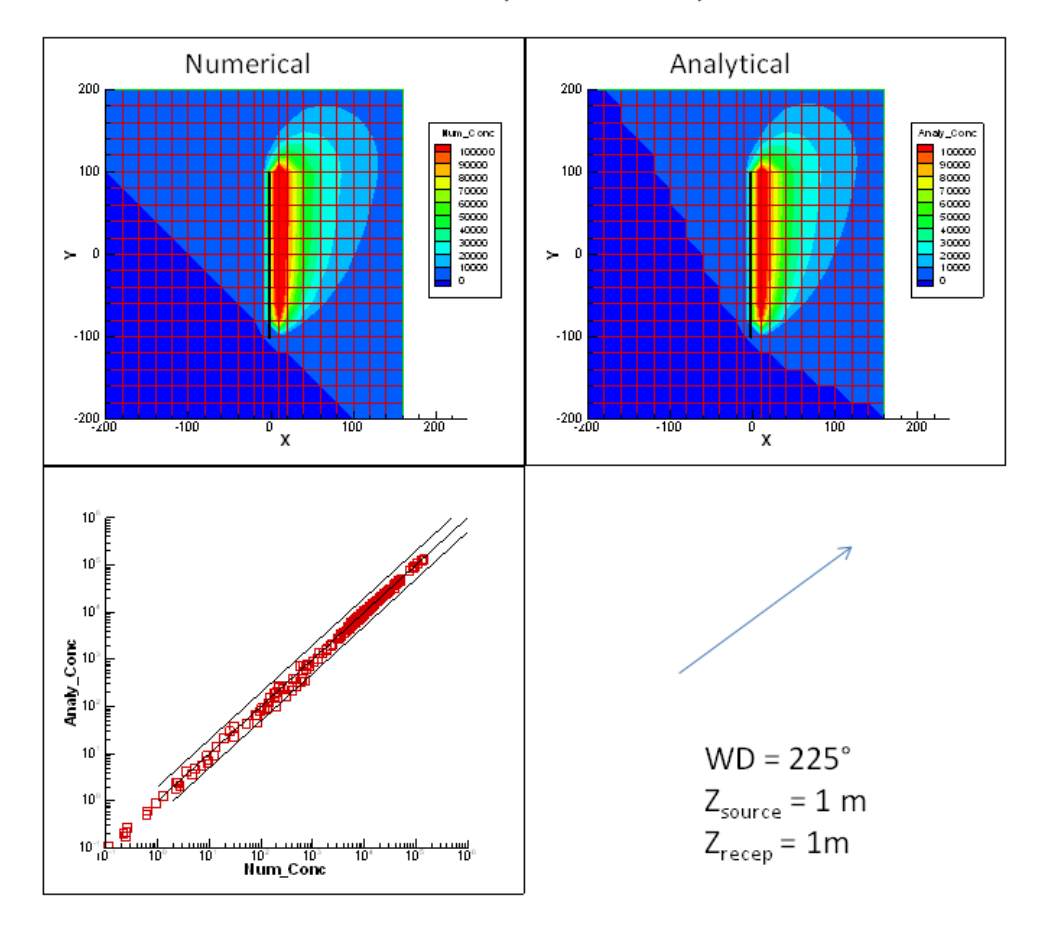

**Figure A-2.** Comparison of Analytical and Numerical algorithms -direct plume. Wind speed = 2.5 m s<sup>-1</sup>; Wind direction = 225°; source height = 1m, receptor heights = 1m.

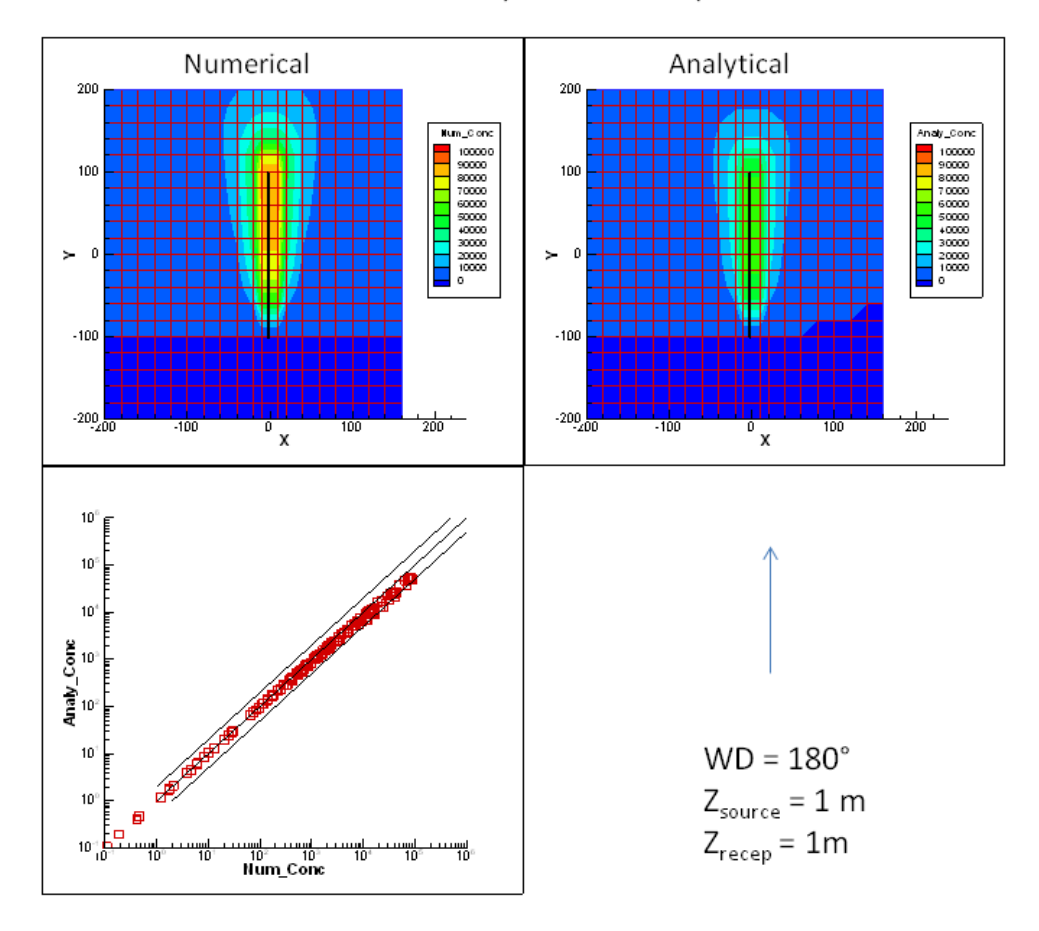

**Figure A-3.** Comparison of Analytical and Numerical algorithms -direct plume. Wind speed = 2.5 m s<sup>-1</sup>; Wind direction = 180°; source height = 1m, receptor heights = 1m.

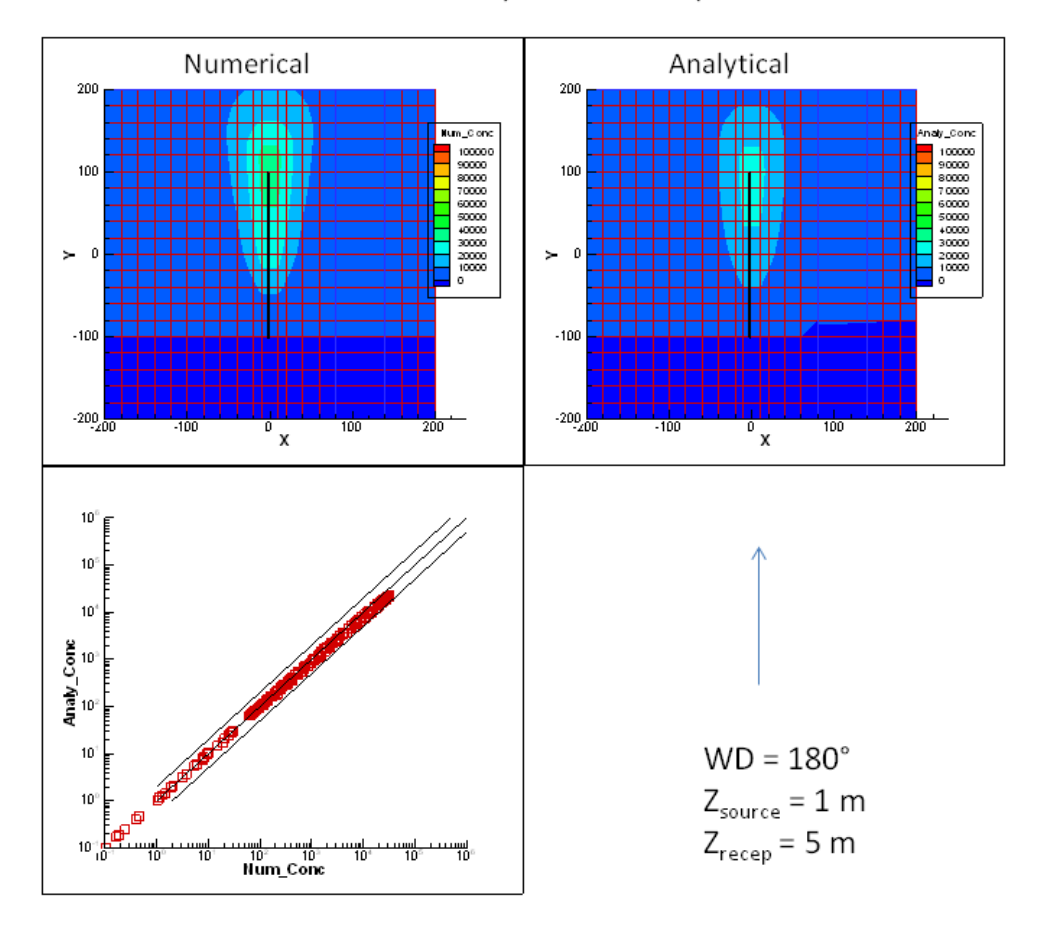

**Figure A-4.** Comparison of Analytical and Numerical algorithms -direct plume. Wind speed = 2.5 m s<sup>-1</sup>; Wind direction = 270°; source height = 1m, receptor heights = 5m.

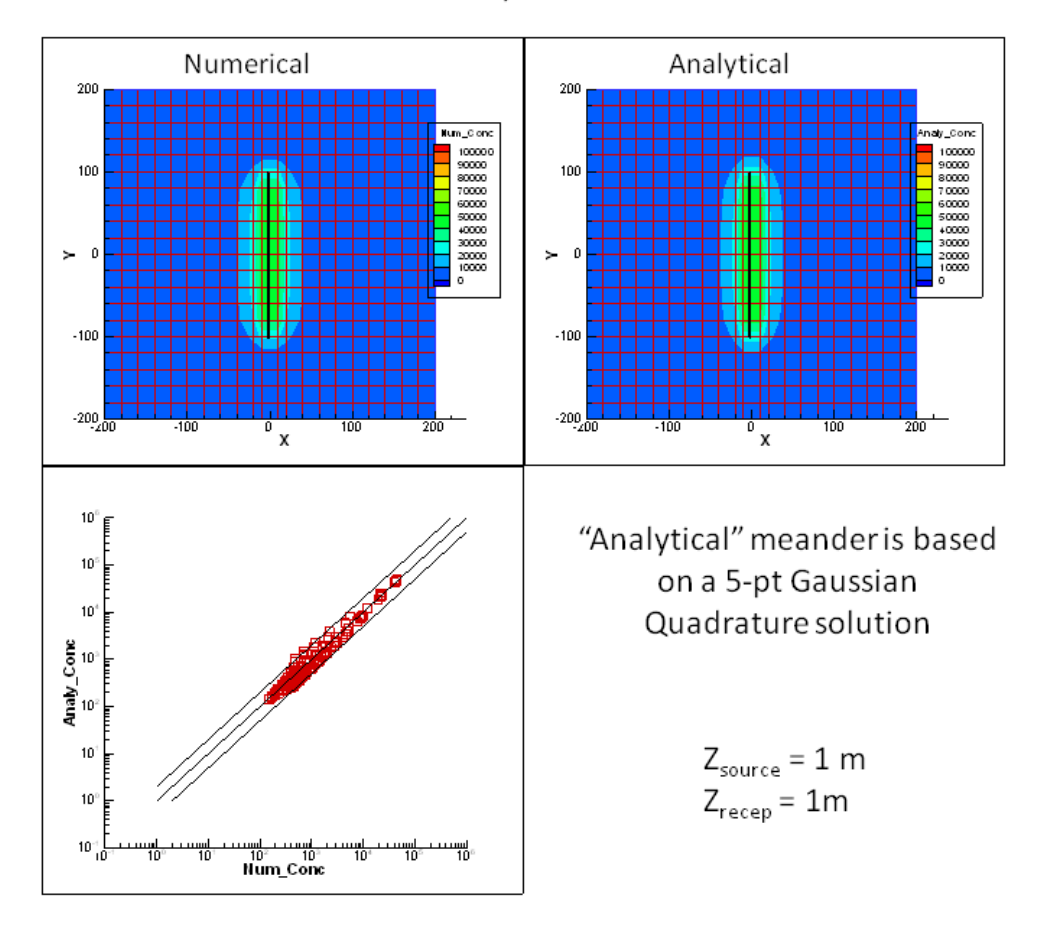

## Numerical vs. analytical - meander

**Figure A-5.** Comparison of Analytical and Numerical algorithms -meander. Wind speed = 2.5 m s<sup>-1</sup>; Wind direction = 270°; source height = 1m, receptor heights = 1m.

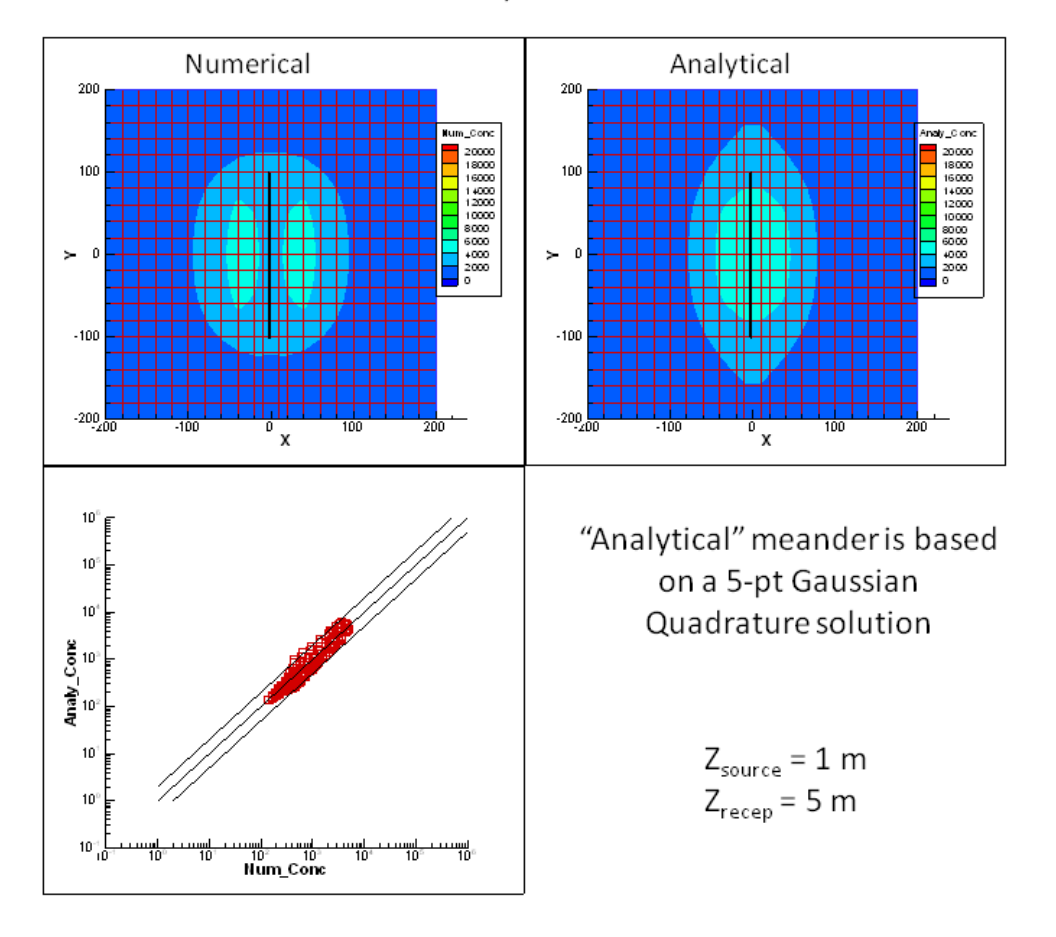

## Numerical vs. analytical - meander

**Figure A-6.** Comparison of Analytical and Numerical algorithms -meander. Wind speed = 2.5 m s<sup>-1</sup>; Wind direction = 270°; source height = 1m, receptor heights = 5m.

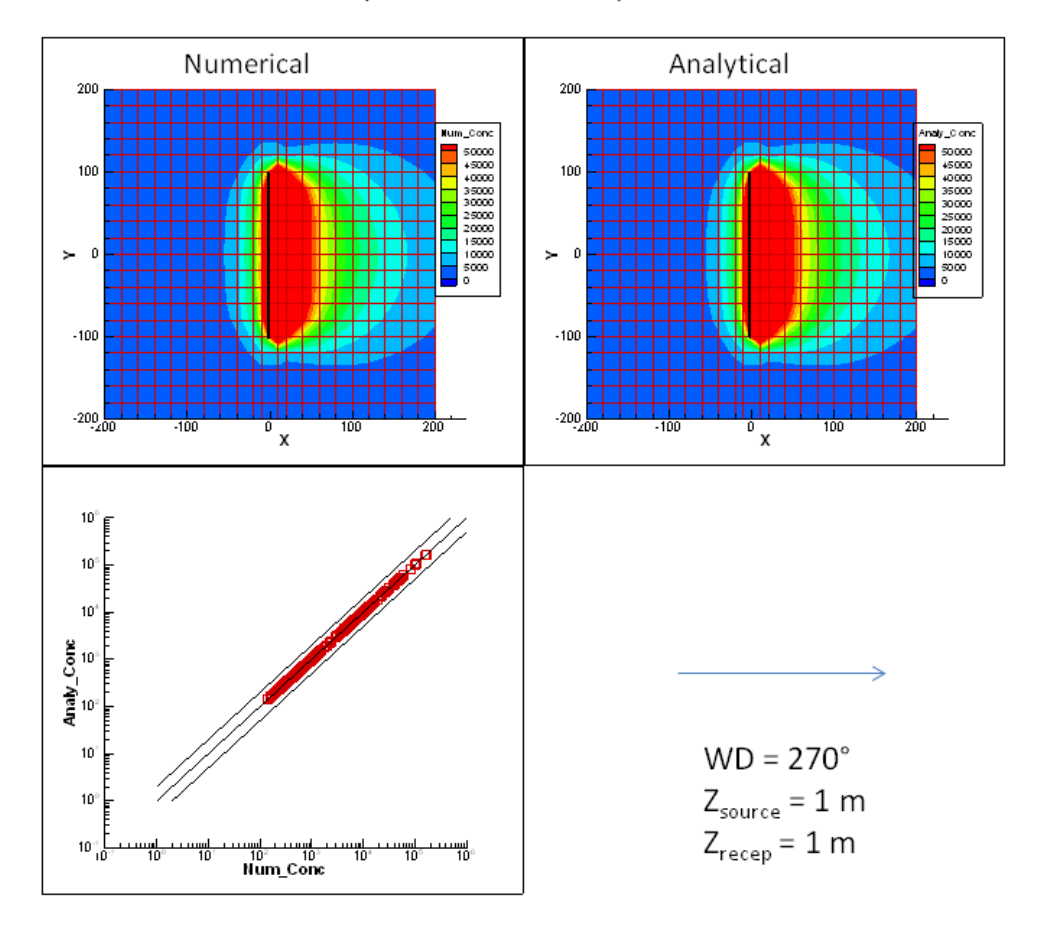

**Figure A‐7.** Comparison of Analytical and Numerical algorithms ‐plume + meander. Wind speed = 2.5 m  $s<sup>-1</sup>$ ; Wind direction = 270°; source height = 1m, receptor heights = 1m.

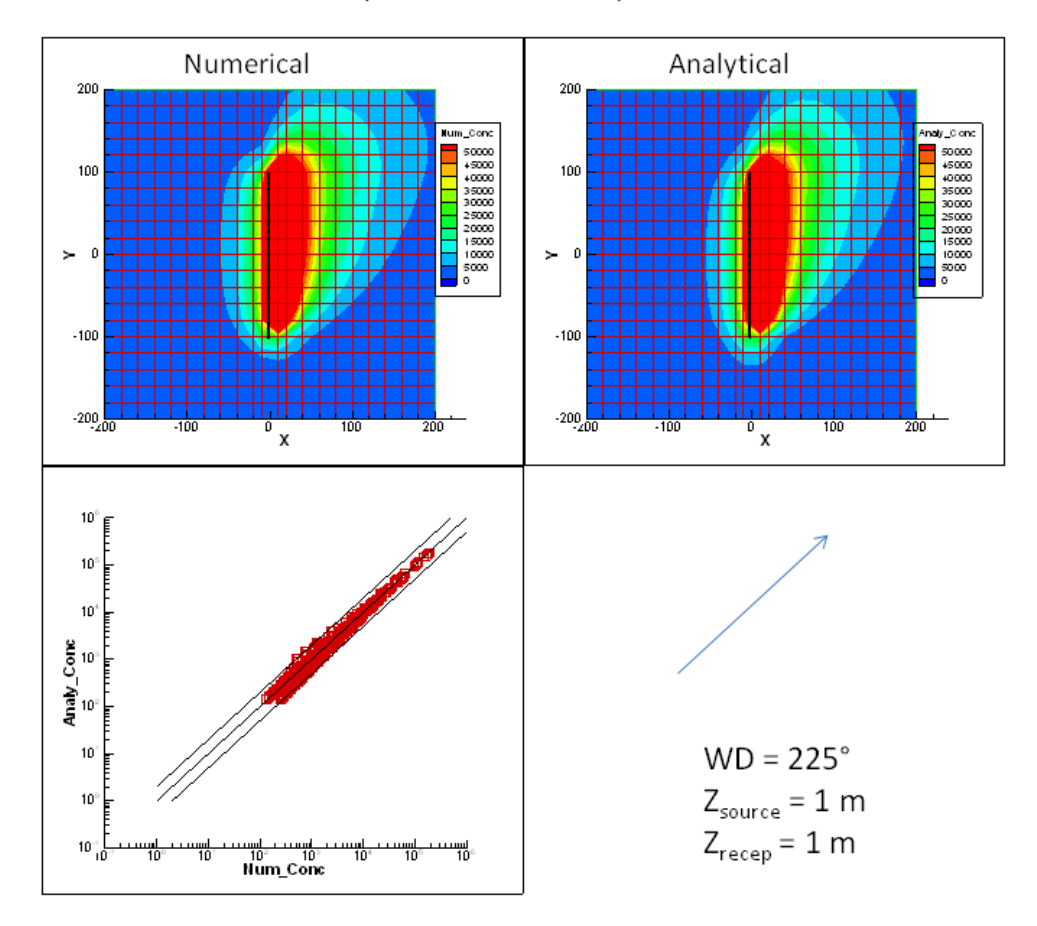

**Figure A‐8.** Comparison of Analytical and Numerical algorithms ‐plume + meander. Wind speed = 2.5 m  $s<sup>-1</sup>$ ; Wind direction = 225°; source height = 1m, receptor heights = 1m.

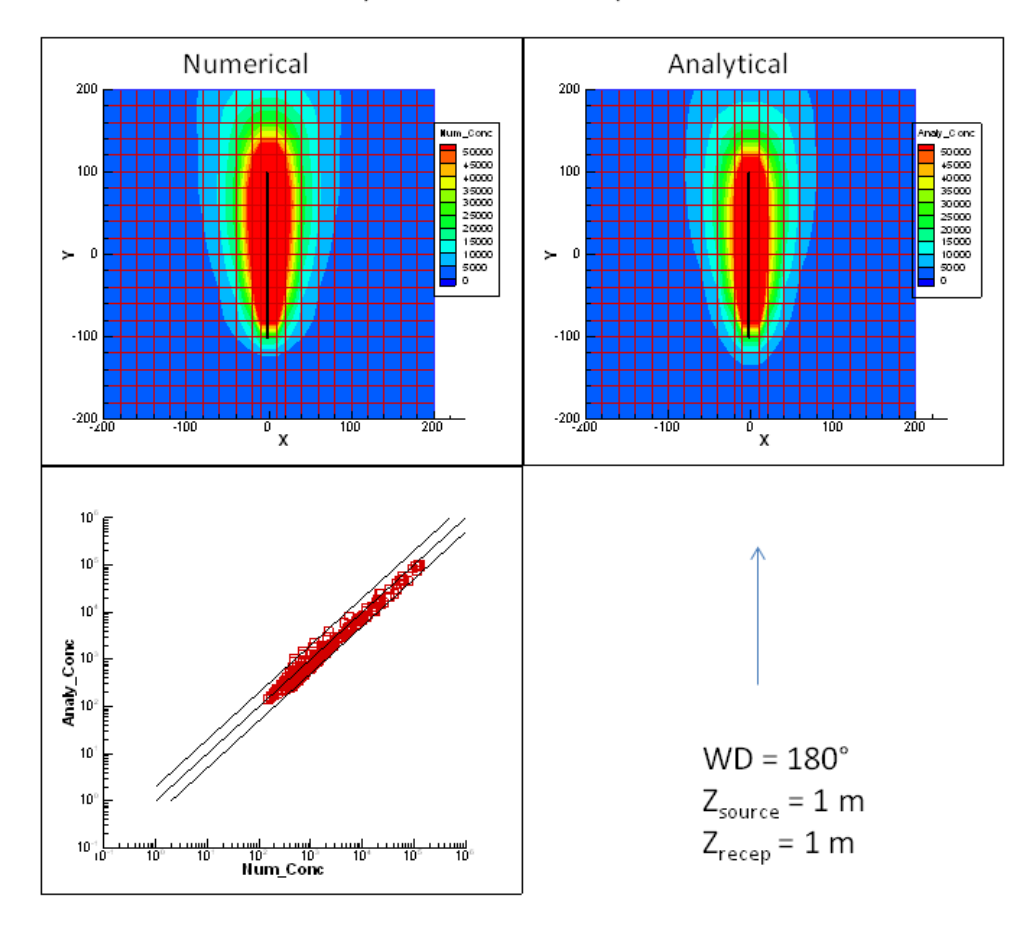

**Figure A‐9.** Comparison of Analytical and Numerical algorithms ‐plume + meander. Wind speed = 2.5 m  $s<sup>-1</sup>$ ; Wind direction = 180°; source height = 1m, receptor heights = 1m.

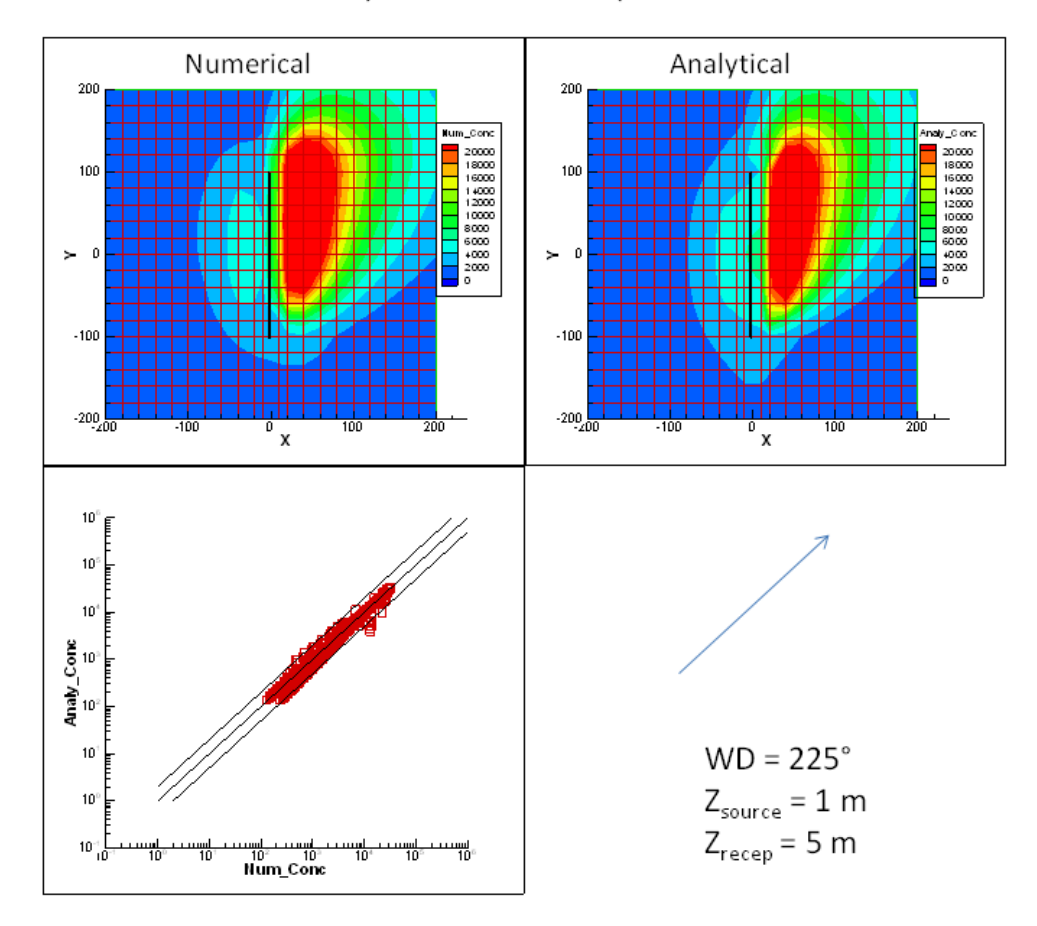

**Figure A‐10.** Comparison of Analytical and Numerical algorithms ‐plume + meander. Wind speed = 2.5 m  $s^{-1}$ ; Wind direction = 225°; source height = 1m, receptor heights = 5m.